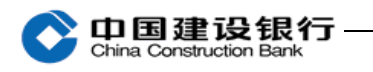

五、转账

主管完成初始化设置后,转账需要先用制单员录入单据,再根据 设置的自定义流程来进行复核或审批。

1、制单

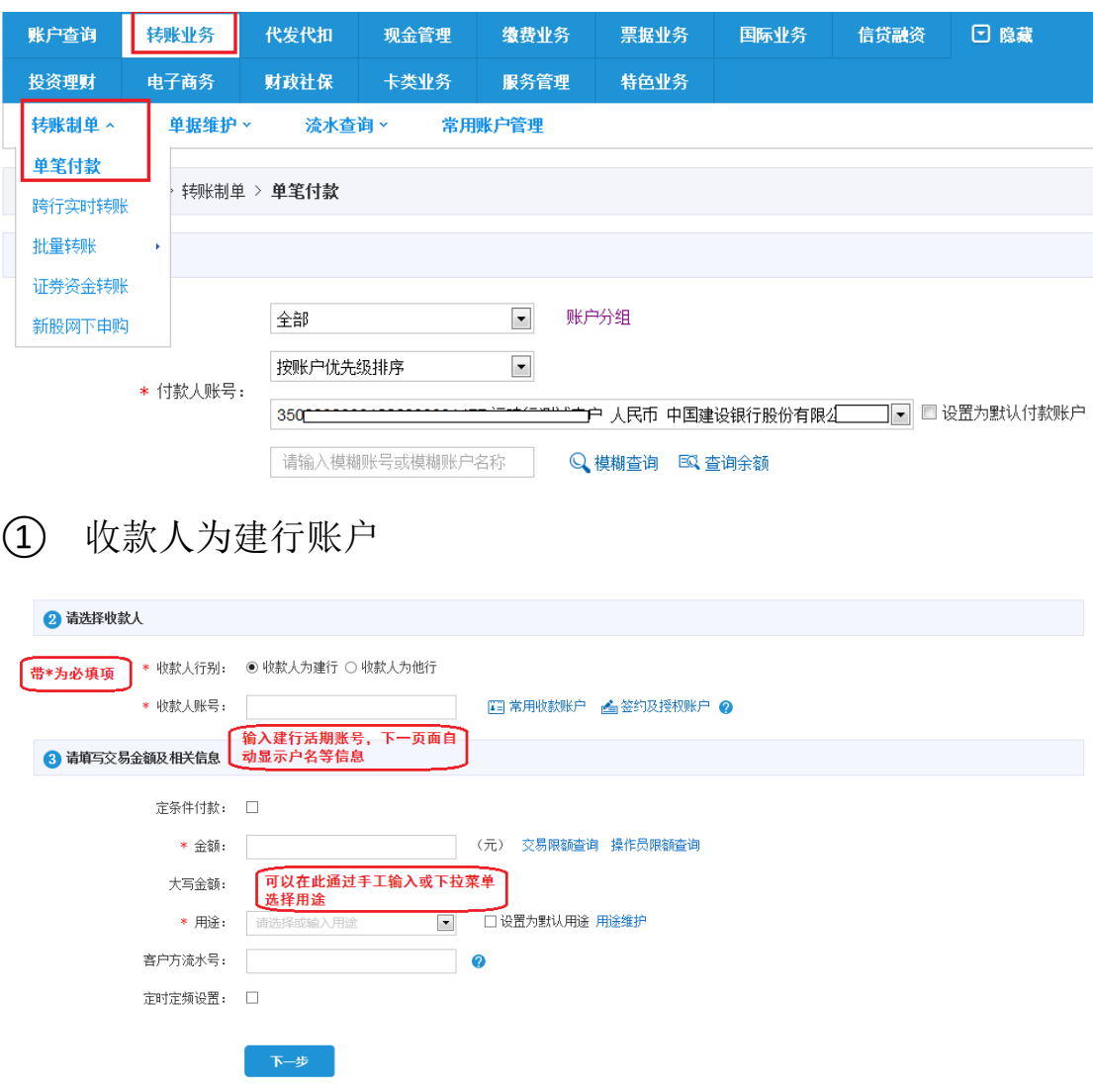

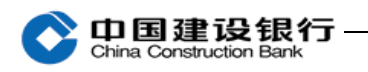

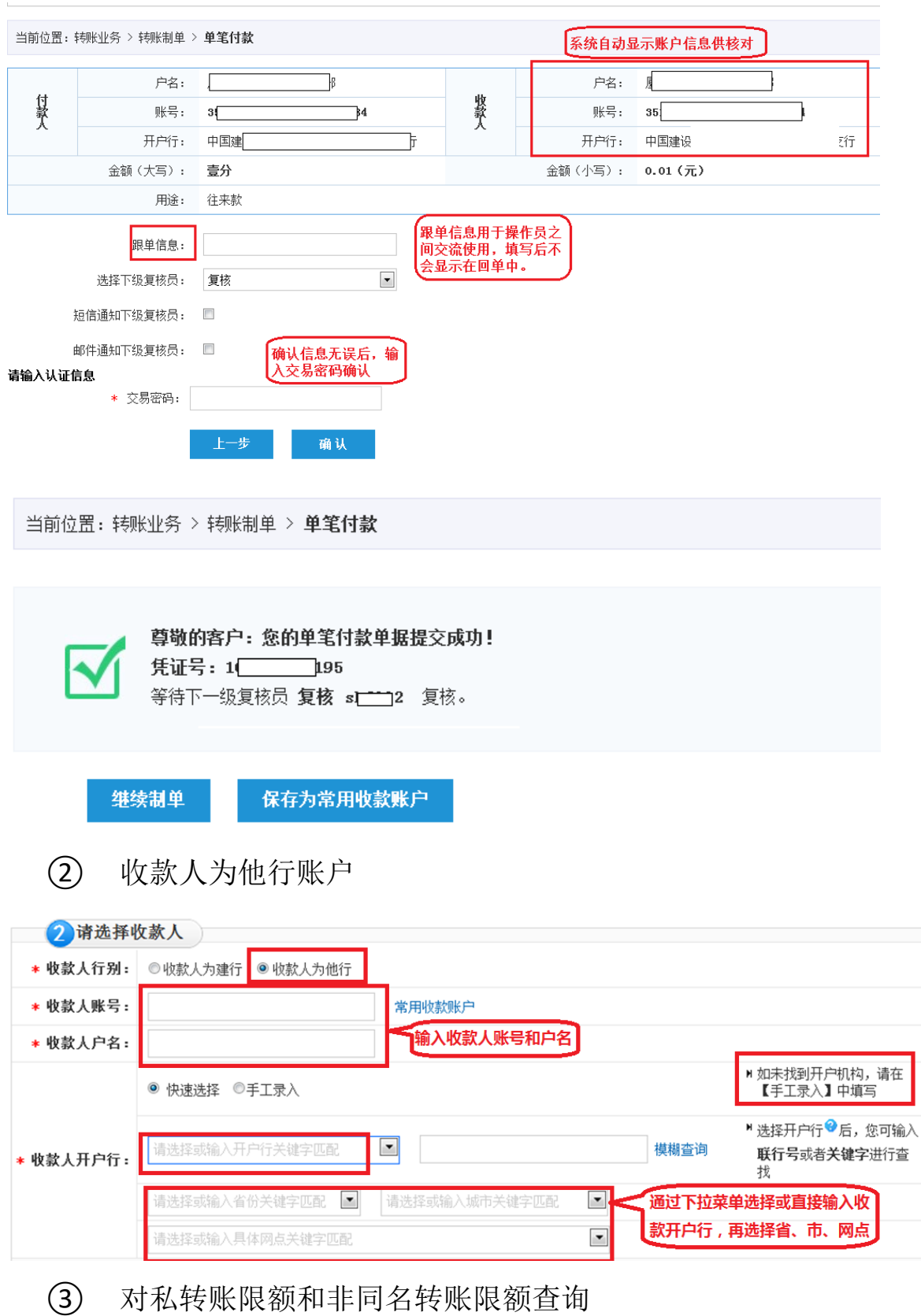

使用制单员登录企业网银,点击"转账业务-单笔付款"或"转 账业务-跨行实时转账"进入操作页面,在金额栏旁点击"交易限额

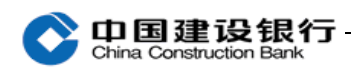

## 查询"查看公转私限额和非同名转账限额。

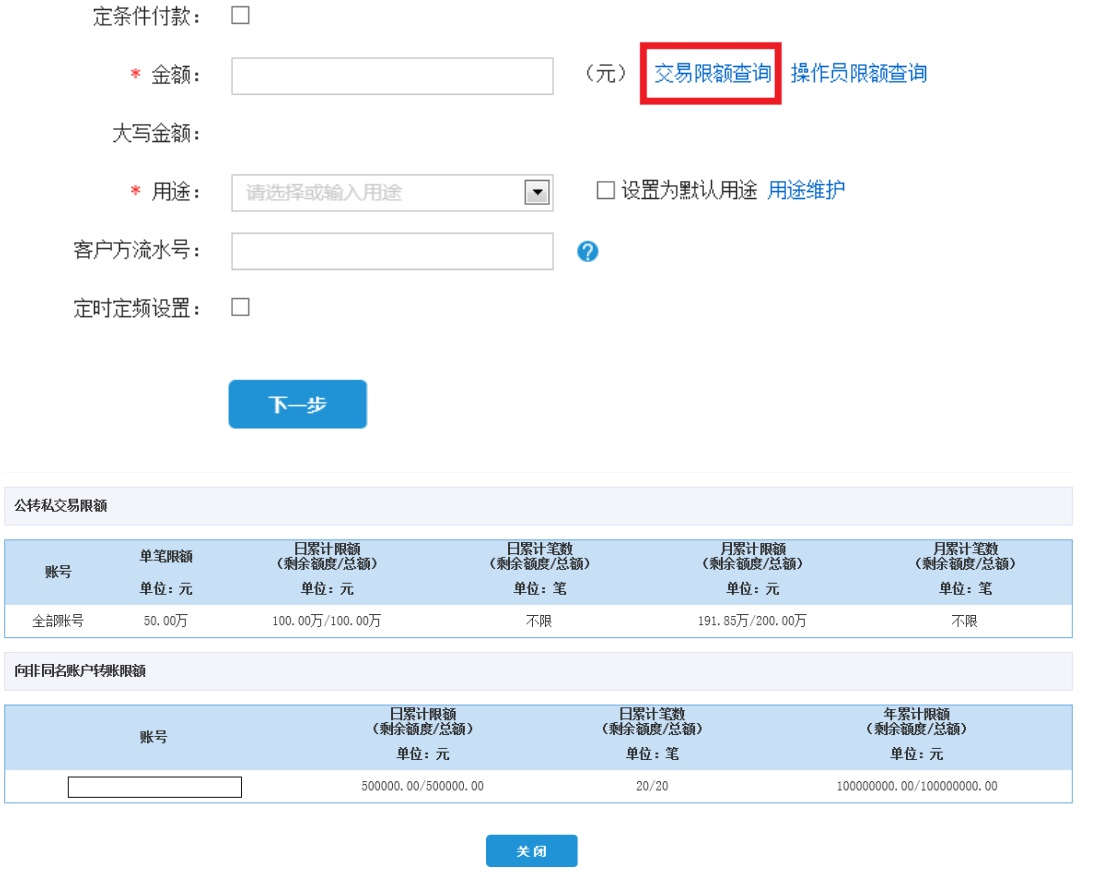

## 2、复核

拔出制单员网银盾,关闭所有浏览器,再插入复核员网银盾登录 企业网银。

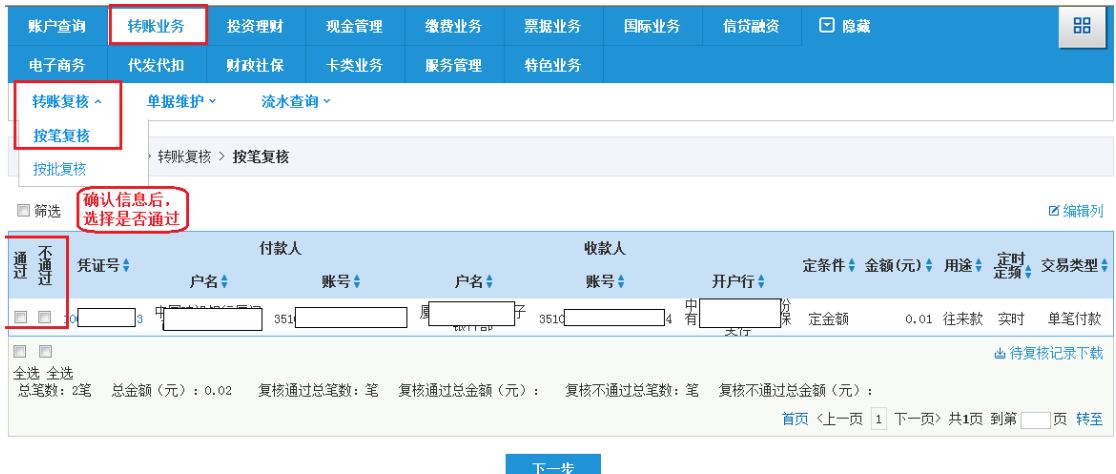

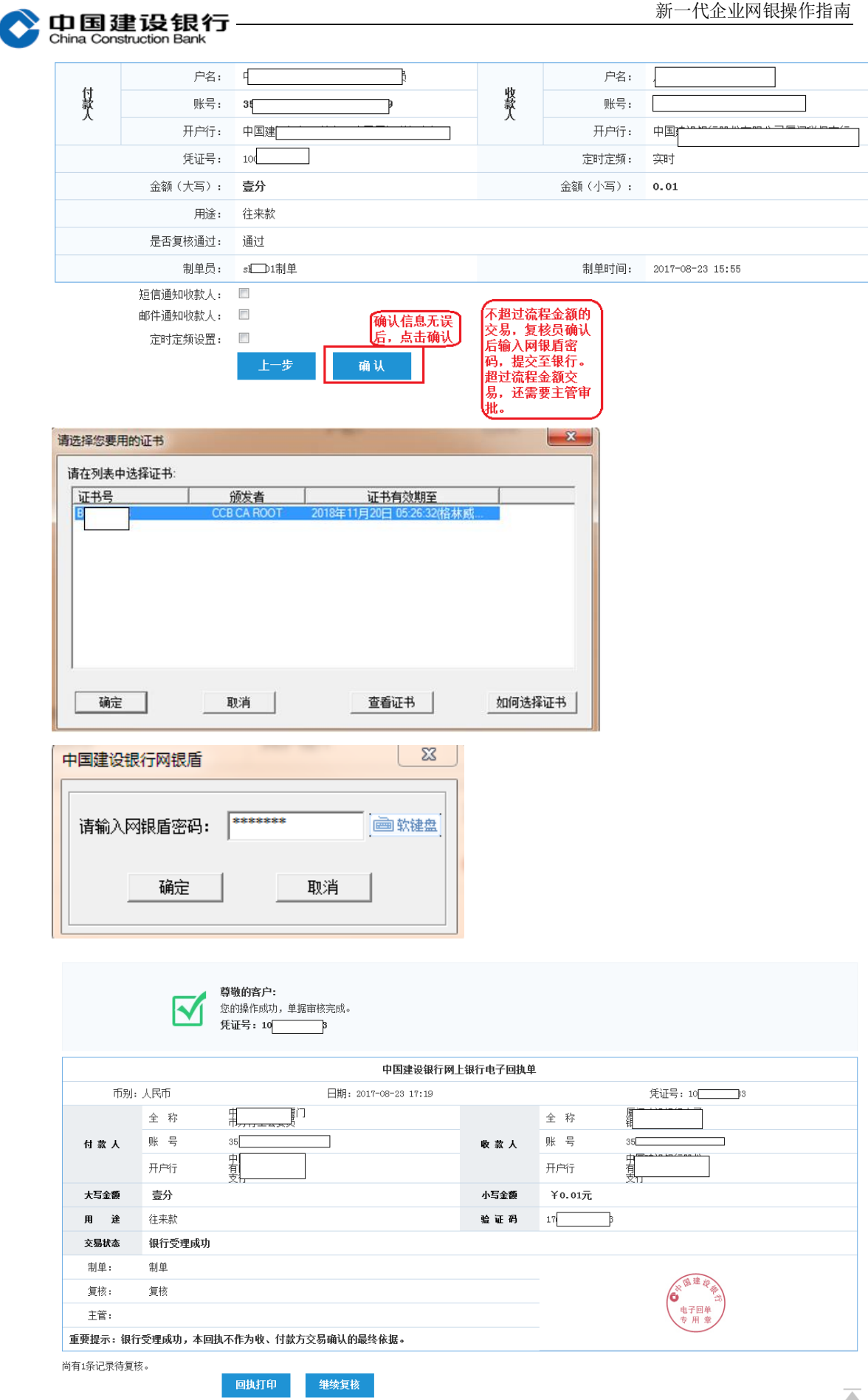

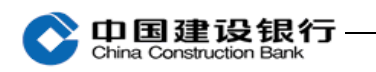

## 3、查询转账流水

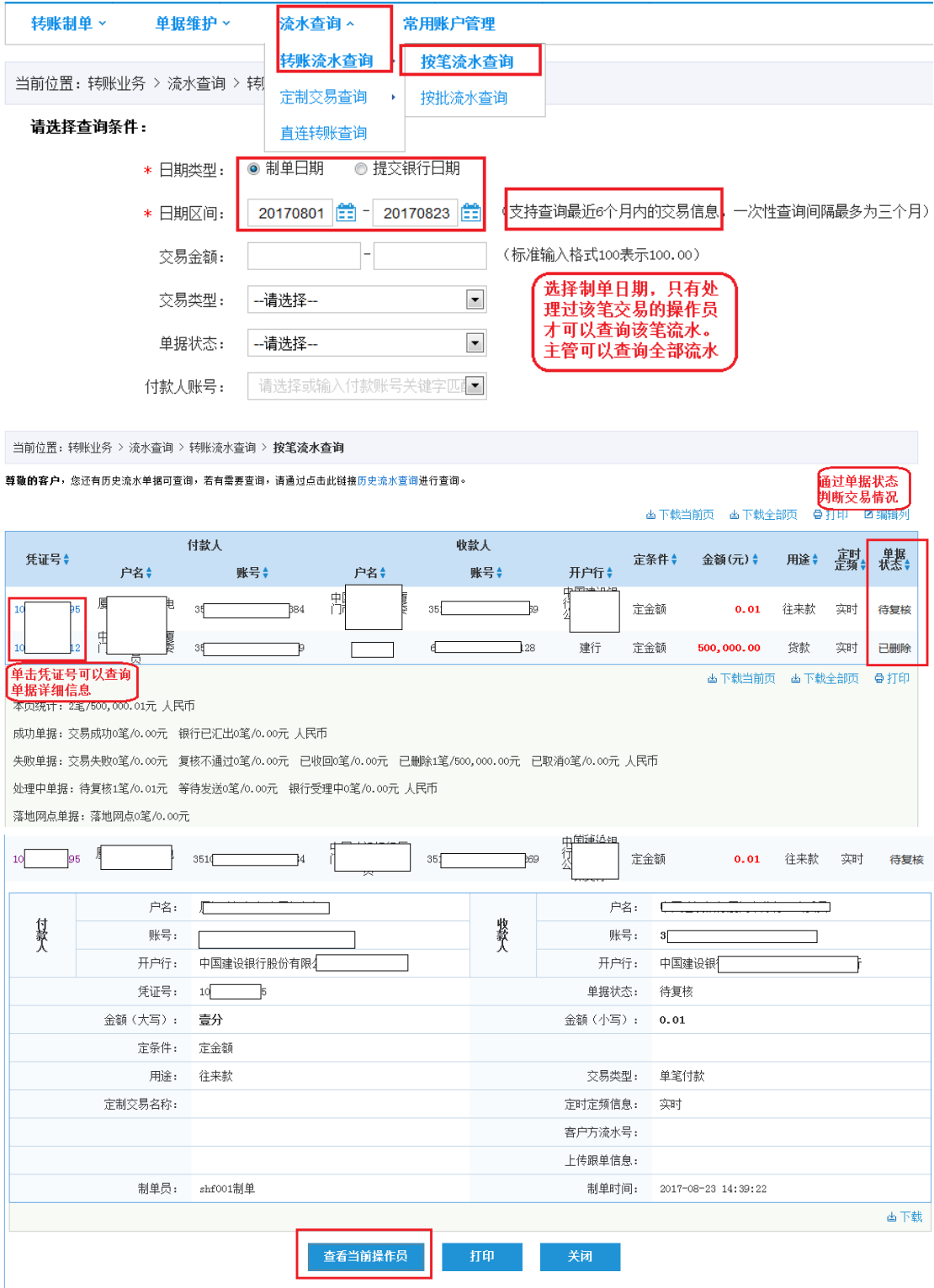

对于未处理完成的单据,可以点击"查看当前操作员",查询需 要哪一位操作员进行处理。

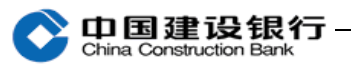

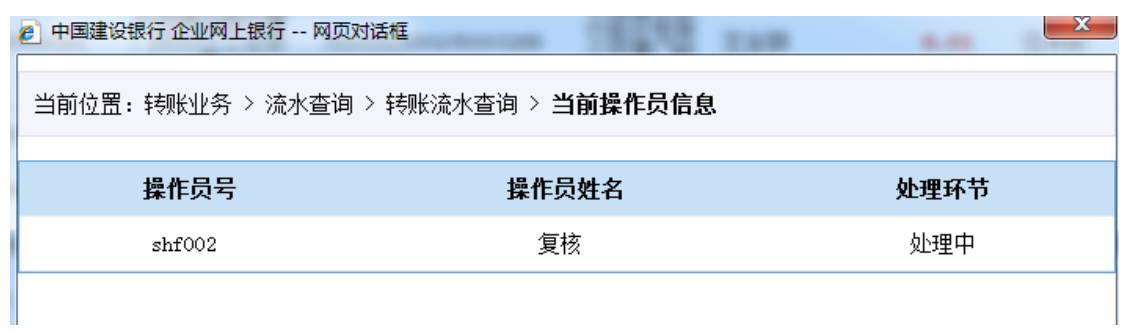